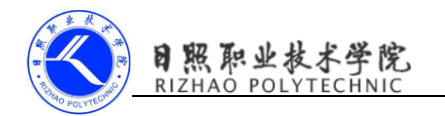

## 《移动终端开发技术》

## 电子教案

## 第四单元 RecyclerView 的功能和用法

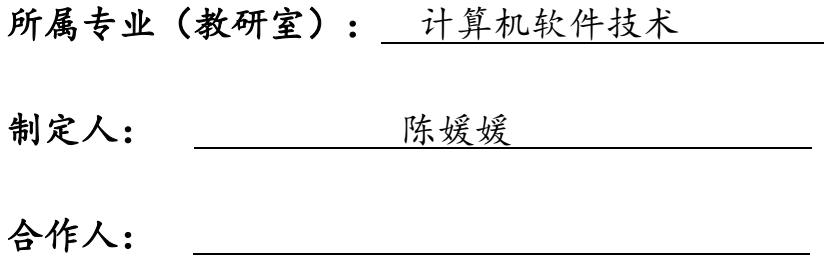

制定时间: 2018年2月

## 日照职业技术学院

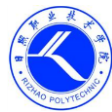

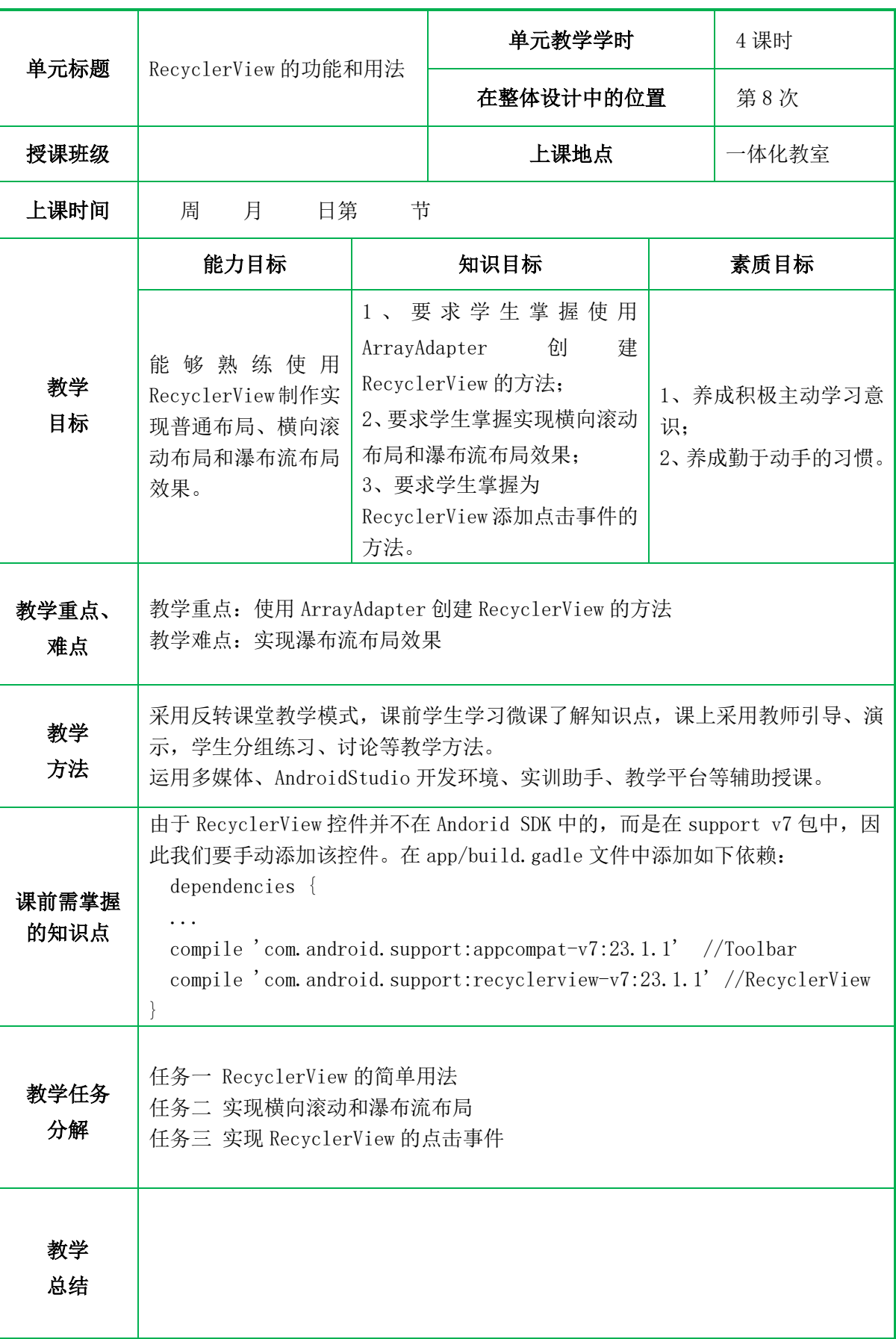

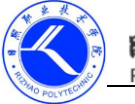

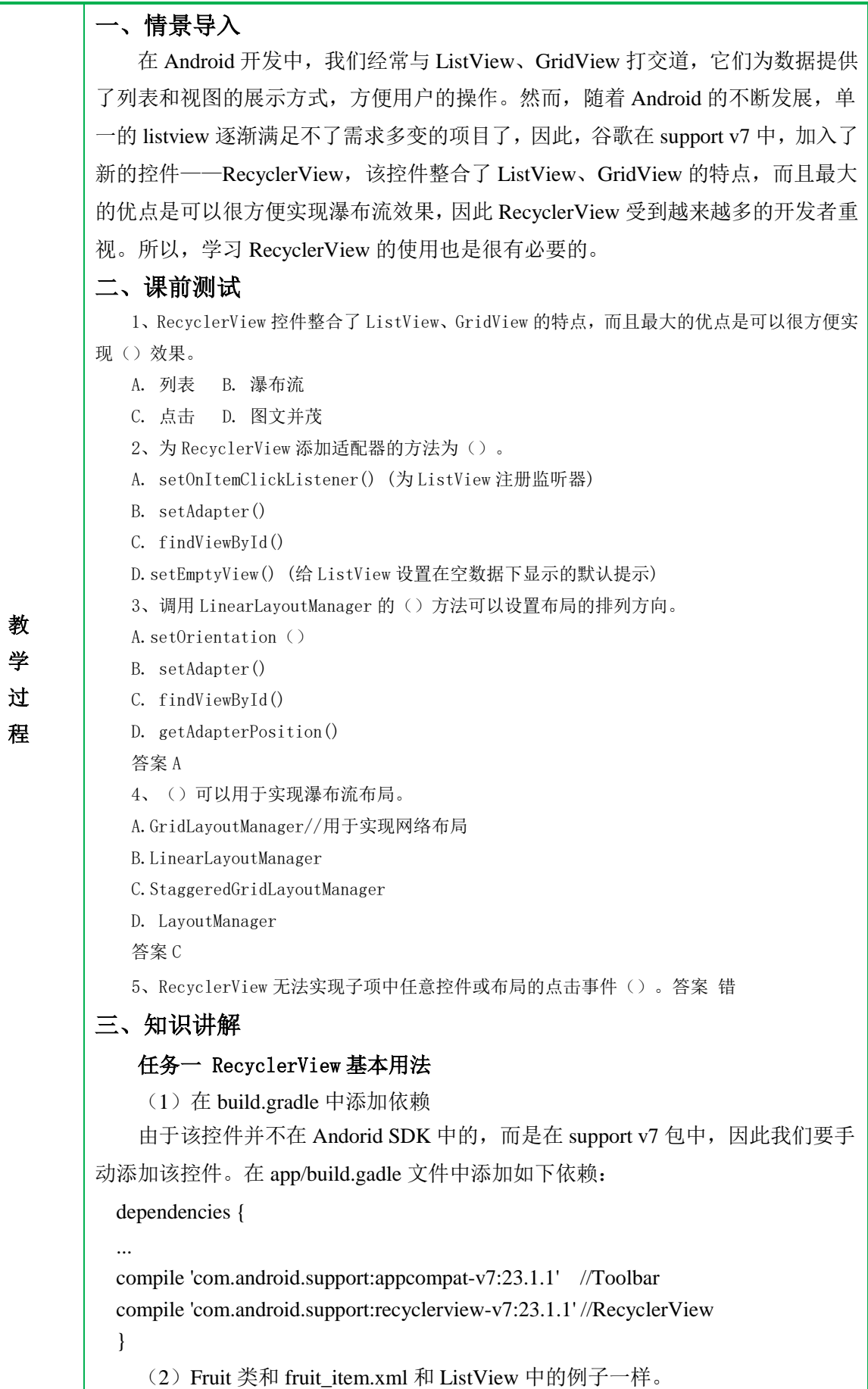

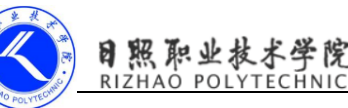

```
(3)创建 FruitAdapter 类
FruitAdapter.java
public class FruitAdapter extends RecyclerView.Adapter <FruitAdapter.ViewHolder>{
     private List<Fruit> mFruitList;
     static class ViewHolder extends RecyclerView.ViewHolder{
       ImageView fruitImage;
         TextView fruitName;
         public ViewHolder(View itemView) {
             super(itemView);
            fruitImage=(ImageView) itemView.findViewById(R.id. fruit image);
            fruitName=(TextView) itemView.findViewById(R.id. fruit name);
         }
     }
     public FruitAdapter(List<Fruit> fruitList){
         mFruitList=fruitList;
     }
     @Override
     public ViewHolder onCreateViewHolder(ViewGroup parent, int viewType) {
         View view= 
LayoutInflater. from(parent.getContext()).inflate(R.layout.fruit_item,parent,false);
         RecyclerView.ViewHolder holder=new ViewHolder(view);
         return (ViewHolder) holder;
     }
     @Override
     public void onBindViewHolder(ViewHolder holder, int position) {
        Fruit fruit=mFruitList.get(position);
        holder.fruitImage.setImageResource(fruit.getImageId());
        holder.fruitName.setText(fruit.getName());
     }
     @Override
     public int getItemCount() {
        return mFruitList.size();
     }
}
      (4) 修改 MainAcitivity.java 代码
MainActivity.java
    public class MainActivity extends AppCompatActivity {
    private List<Fruit> fruitList=new ArrayList<>();
          @Override
          protected void onCreate(Bundle savedInstanceState) {
             super.onCreate(savedInstanceState);
             setContentView(R.layout.activity_main);
              initFruits();
```
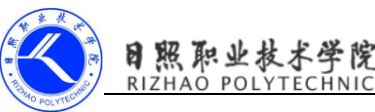

```
 RecyclerView 
    recyclerView=(RecyclerView)findViewById(R.id.recycler_view);
            LinearLayoutManager layoutManager=new LinearLayoutManager(this);
             recyclerView.setLayoutManager(layoutManager);
            FruitAdapter adapter=new FruitAdapter(fruitList);
             recyclerView.setAdapter(adapter);
     }
         private void initFruits(){
            for(int i=0; i<2; i++)}
                Fruit banana=new Fruit("Banana", R. drawable. banana1);
                 fruitList.add(banana);
                Fruit cherry=new Fruit("Cherry", R. drawable. cherry1);
                 fruitList.add(cherry);
                Fruit grape=new Fruit("Grape", R.drawable. grape1);
                 fruitList.add(grape);
                Fruit mango=new Fruit("Mango", R. drawable. mango1);
                 fruitList.add(mango);
                Fruit orange=new Fruit("Orange", R. drawable. orange1);
                 fruitList.add(orange);
                Fruit pear=new Fruit("Pear", R. drawable. pear1);
                 fruitList.add(pear);
                Fruit pineapple=new Fruit("Pineapple", R. drawable. pineapple1);
                 fruitList.add(pineapple);
                Fruit tomato=new Fruit("Tomato", R. drawable. tomato1);
                 fruitList.add(tomato);
     }
     }
    任务二 实现横向滚动和瀑布流布局 
    实现横向滚动效果主要代码:
 LinearLayoutManager layoutManager=new LinearLayoutManager(this);
     layoutManager.setOrientation(LinearLayoutManager.HORIZONTAL);
     recyclerView.setLayoutManager(layoutManager);
    瀑布流布局效果主要代码:
StaggeredGridLayoutManager layoutManager = new StaggeredGridLayoutManager(3, 
StaggeredGridLayoutManager.VERTICAL); 
    案例、实现横向滚动
 (1)修改 fruit_item.xml 文件
<LinearLayout xmlns:android="http://schemas.android.com/apk/res/android"
```
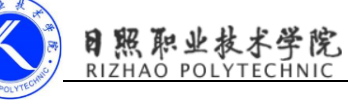

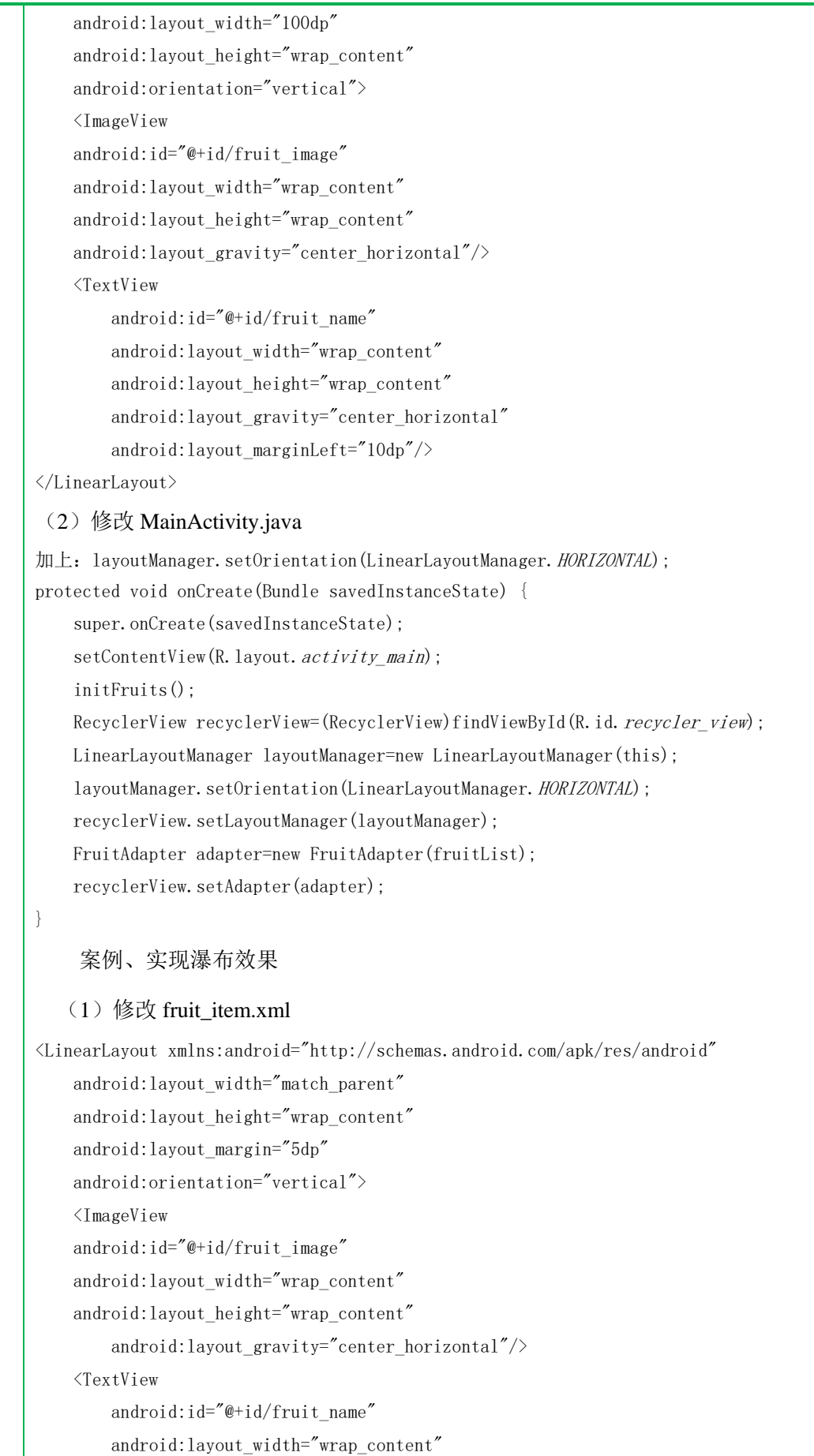

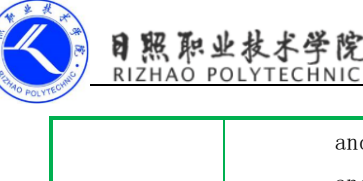

```
 android:layout_height="wrap_content"
        android: layout gravity="left"
         android:layout_marginLeft="10dp"/>
</LinearLayout>
 (2)修改 MainActivity.java 代码
//实现瀑布流布局
StaggeredGridLayoutManager layoutManager = new StaggeredGridLayoutManager(3, 
StaggeredGridLayoutManager. VERTICAL);
//LinearLayoutManager layoutManager=new LinearLayoutManager(this);
//layoutManager.setOrientation(LinearLayoutManager.HORIZONTAL);
private void initFruits() {
    for (int i = 0; i \langle 2; i^{++} \rangle {
        Fruit banana = new Fruit(getRandomLengthName("Banana"), R.drawable. banana1);
         fruitList.add(banana);
        Fruit cherry = new Fruit(getRandomLengthName("Cherry"), R.drawable.cherry1);
        fruitList.add(cherry);
        Fruit grape = new Fruit(getRandomLengthName("Grape"), R.drawable.grape1);
         fruitList.add(grape);
        Fruit mango = new Fruit(getRandomLengthName("Mango"), R. drawable. mango1);
         fruitList.add(mango);
        Fruit orange = new Fruit(getRandomLengthName("Orange"), R.drawable.orange1);
         fruitList.add(orange);
        Fruit pear = new Fruit(getRandomLengthName("Pear"), R.drawable.pear1);
         fruitList.add(pear);
         Fruit pineapple = new Fruit(getRandomLengthName("Pineapple"), 
R.drawable.pineapple1);
         fruitList.add(pineapple);
        Fruit tomato = new Fruit(getRandomLengthName("Tomato"), R.drawable.tomatol);
         fruitList.add(tomato);
     }
}
private String getRandomLengthName(String name) {
    Random random = new Random();
    int length = random.nextInt(20) + 1;
     StringBuilder builder = new StringBuilder();
    for (int i = 0; i < length; i^{++})
         builder.append(name);
     return builder.toString();
}
任务三 RecyclerView 的点击事件 
修改 FruitAdapter.java 代码
static class ViewHolder extends RecyclerView. ViewHolder{
```
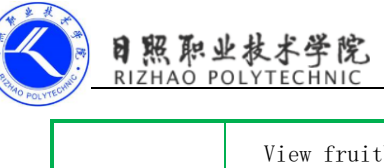

```
 View fruitView;//点击事件新加
   ImageView fruitImage;
     TextView fruitName;
     public ViewHolder(View itemView) {
        super(itemView):
         fruitView=itemView;//点击事件新加
        fruitImage=(ImageView) itemView.findViewById(R.id.fruit_image);
        fruitName=(TextView) itemView.findViewById(R.id. fruit_name);
     }
}
public FruitAdapter(List<Fruit> fruitList){
     mFruitList=fruitList;
}
@Override
public ViewHolder onCreateViewHolder(ViewGroup parent, int viewType) {
     View view= 
LayoutInflater. from(parent.getContext()).inflate(R.layout. fruit item, parent, false);
     final ViewHolder holder=new ViewHolder(view);
    holder.fruitView.setOnClickListener(new View.OnClickListener() {
         @Override
         public void onClick(View view) {
             int position=holder.getAdapterPosition();
            Fruit fruit=mFruitList.get(position);
             Toast.makeText(view.getContext(),"you clicked 
view"+fruit.getName(),Toast.LENGTH_LONG).show();
 }
    });
    holder.fruitImage.setOnClickListener(new View.OnClickListener() {
         @Override
         public void onClick(View view) {
             int position=holder.getAdapterPosition();
            Fruit fruit=mFruitList.get(position);
             Toast.makeText(view.getContext(),"you clicked 
view"+fruit.getName(),Toast.LENGTH_LONG).show();
        }
     });
     return holder;
```
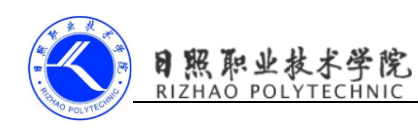

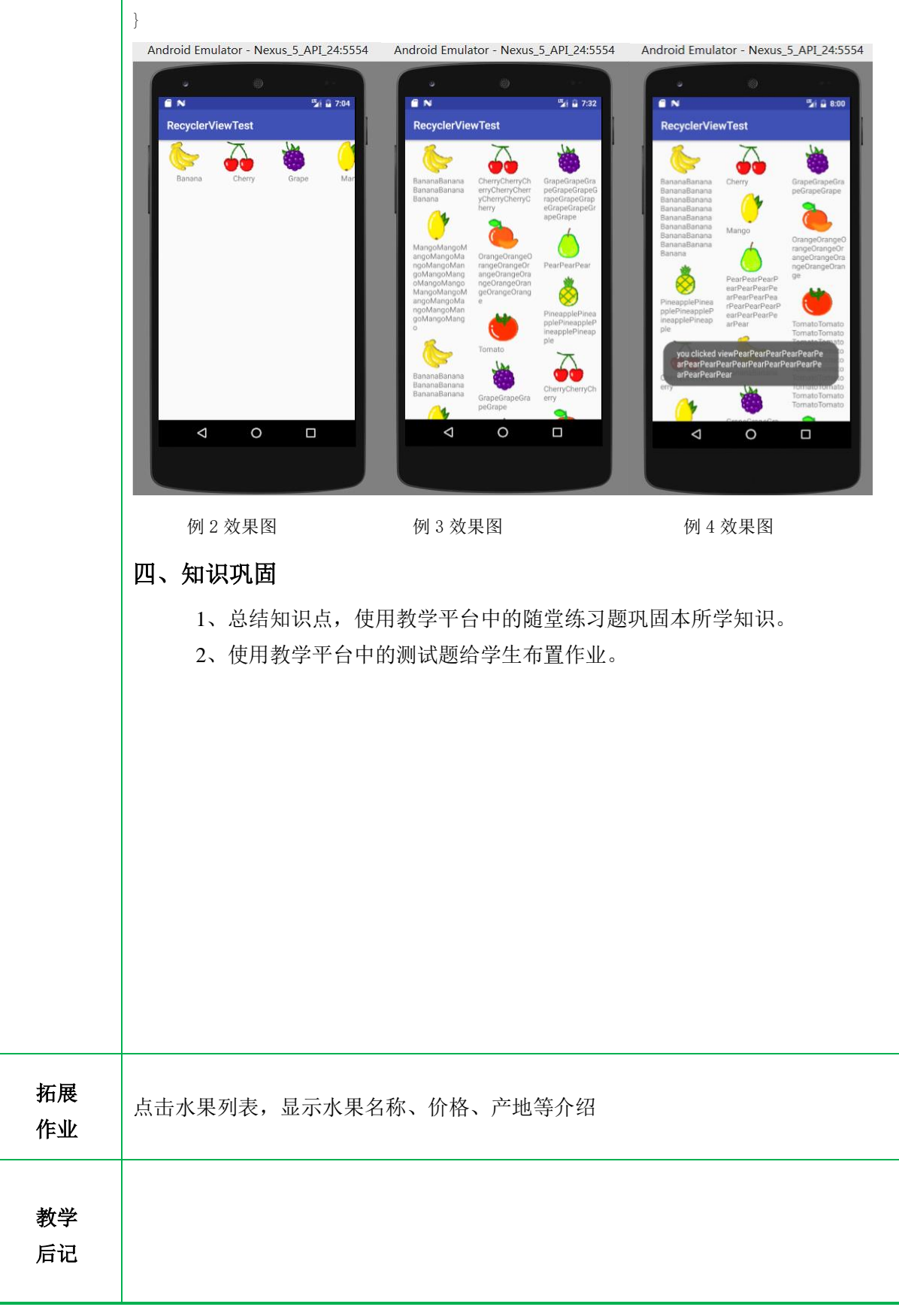